## **Configuring Mingle**

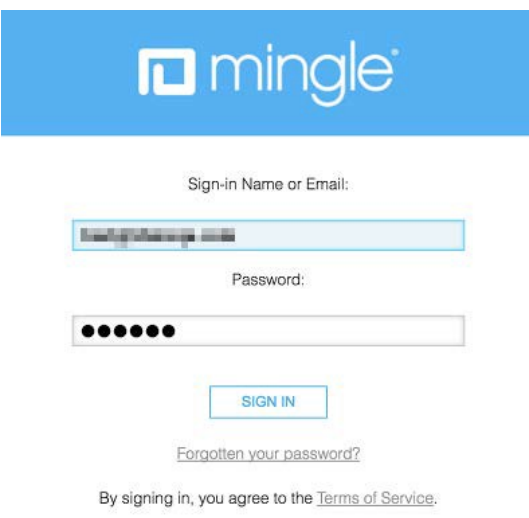

1. Login to Mingle as an Admin user.

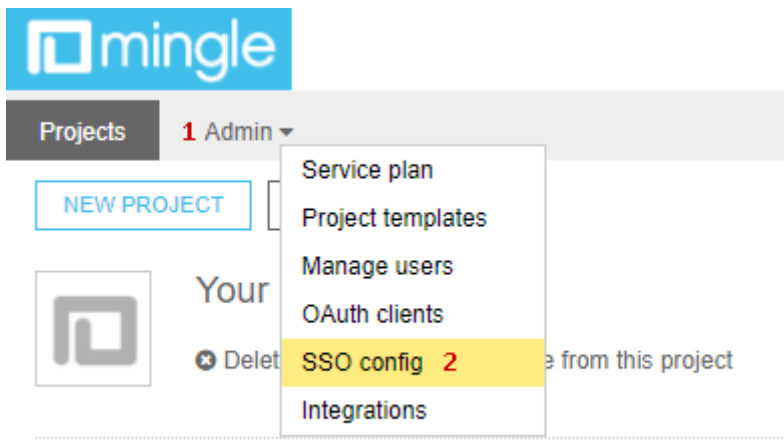

2. From the top panel select **Admin >** Click on **SSOconfig.**

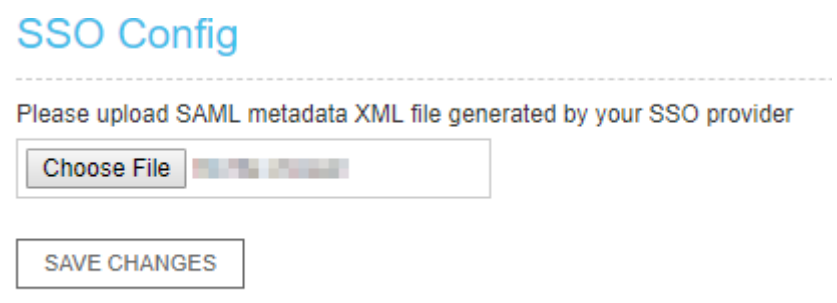

3. **SSO Config** window will open **>** Upload the **IdP metadata** (as shown in **Step 2**) from **ChooseFile** option **>** Click on **SAVE CHANGES.**